# آشنایی با نرم افزار INSHOT درتولیدمحتوای مجازی

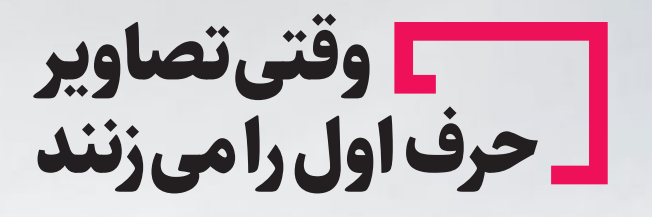

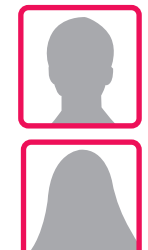

#### **روح هللا خارا**

دکتری تخصصی مدیریت اطالعات سالمت، عضوهیات علمی دانشکده علوم پزشکی بهبهان

Edit

 $^{\circ}$ û

#### **وحیده باهوش**

کارشناس آموزش بهورزی معاونت بهداشت دانشکده علوم پزشکی بهبهان

### اهداف آموزشی

**امید است خوانندگـان محـترم پس از مطـالعه مقاله:**

- **نقش نرم افزارهای ویرایش تصویروفیلم درتولیدمحتوای مجازی را شرح دهند.**
	- **ویژگیها و مزایای استفاده از نرم افزار »INSHOT »را بیان کنند.**
	- **کارکرد بخشهای مختلف نرم افزار را به شکل کاربردی توضیح دهند.**

### **مقدمه**

امروزه کاربران بیش از هر زمان دیگری از فضای مجازی و محتوای آن استفاده میکنند و به همین دلیل صاحبان کسب و کارها و تولید کنندگان محتوا به ویژه در حوزه آمـــوزش هـر روزه حجم زیـــادی از محتوا در قالبهای مختلف ایـجـاد کـــرده و بـه گــروههــای هــدف خــود ارایــه میکنند. به عنوان مثال در یک نمونه معروف یعنی اینستاگرام در هر دقیقه بیش از هفتصد هزار استوری به اشتراک گذاشته میشود. سـؤال ایـن اسـت که چه چیزی باعث میشود برخی از این مطالب منتشر شده بیشتر از سایرین مورد توجه کاربران قرار گیرد؟ جواب این سوال در اصول و روشهای تولید محتوا نهفته است. ارایه محتوای ارزشمند به بازار هدف یک رکن اساسی و مهم برای ماندگاری و موفقیت کسبوکارها به حساب میآید. محتوا به اشکال مختلفی در اختیار مخاطبان قرار میگیرد و در تمامی آنها تالش بر این است که این اطالعات را به مخاطب منتقل کند. محتوا چیزی است که کاربران در زمان استفاده از فضای مجازی با آن روبهرو میشوند و هر چیزی که در دنیای دیجیتال قابل دیدن، شنیدن یا خواندن باشد محتوا به حساب میآید.

یــک نـوشـتـه در یــک صفحه ایـنـتـرنـت یــا یــک مطلب آموزشی یا طنز، یک پادکست یا کتاب صوتی، ویدیویی در یوتیوب و حتی همین مطلب که اکنون مشغول مطالعه آن هستید، همه محتوا به حساب میآیند.

درحال حاضردر فضای مجازی اشکال متنوعی از محتوا تولید و به اشتراک گذاشته میشود که از مهمترین آنها میتوان به متن، تصویر، ویدیو، موشن گرافی و صوت اشاره کرد. در این میان تصاویر و فیلمها به دلیل درگیر ساختن قـوه بصری به همراه سـایـردادههـا جذابیت بیشتری به همراه داشته و مخاطب را به شکل ویژهای درگیر میکند.

# **تولید محتوای تصویری و ویدیویی**

تصاویر این قدرت و توانایی را دارند تا پیام شما را با قدرت و تأثیر بیشتری به مخاطب القا کنند. به گفته دانشمندان علم ارتباطات، گاهی اوقات صدها کلمه نمیتوانند مانند یک ویدیو یا تصویر ذهـن مخاطب را درگیر کنند. در

اهمیت تولید محتوای ویدیویی و تصویری میتوان گفت: تولید محتوای متنی با تصاویر واضح و جذاب 94درصد بازدید بیشتر را از تولید محتوای متنی بـدون تصویر به ثبت رساندهاند و به طور کلی آمارها نشان میدهد کـه 66 درصــد تمام تولید محتواهای جدید بـه شکل تصویری است. بنابراین توانایی تولید محتوای ویدیویی و تصویری امـروزه یکی از مهمترین مهارتهایی است که میتواند در زمینه تولید محتوا مورد توجه قرارگیرد.

### **نرم افزارهای تولید محتوای مجازی**

برای تولید هر نوع محتوا، نرمافزارهای مخصوصی مورد نیاز است که آنها را نرمافزارهای تولید محتوا مینامند. نرمافزارهای تولید محتوا انـواع گوناگونی دارنـد. هم از حیث نوع محتوا و هم بستری که روی آن اجرا میشوند و به شکل کلی میتوان آنها را به نرمافزارهای رایانهای، موبایل و نـرمافـزارهـای تحت وب تقسیم کـرد. یکی از نــرمافــزارهــای قدرتمند در تولید محتوای تصویری و ویدیویی که برای سیستم عامل های تلفنهای هوشمند مانند ios و اندروید ایجاد شده، نرم افزار Inshot است. در این مقاله آموزشی قصد داریم این نرمافزار را معرفی کرده و با قابلیت های مختلف آن آشنا شویم.

# **نرم افزار Inshot**

نظر به اهمیت استفاده از تصاویر و ویدیوها در تولید محتوای مجازی استفاده از ابزار مناسب در این زمینه مـیتـوانـد کـــار تـولـیـد مـحـتـوا را بــا جـذابـیـت و کیفیت مناسبتری انجام دهد. این نرم افزار در پلتفرم گوگلپلی بیش از 500 میلیون بار دانلود شده است و از تعداد حدود 18 میلیون بازبینی امتیاز 4.8 از 5 را کسب کرده که خود نشان از قابلیتهای مناسب این نرمافزار و کاربرپسندی آن است. این نرم افـزار قابلیتهای بسیار زیـادی برای ویــرایــش فیلمها و عکسها در اخـتـیـار کــاربــران قـرار میدهد. از جمله این قابلیتها میتوان به برش عکس، تغییر زمینه، تغییر سایز و انواع افکتها، صداگذاری، قـراردادن زیرنویس و عملکردهای دیگر را نام برد. این نرم افـزار را میتوان از بسترهای مختلف دانلود کرد.

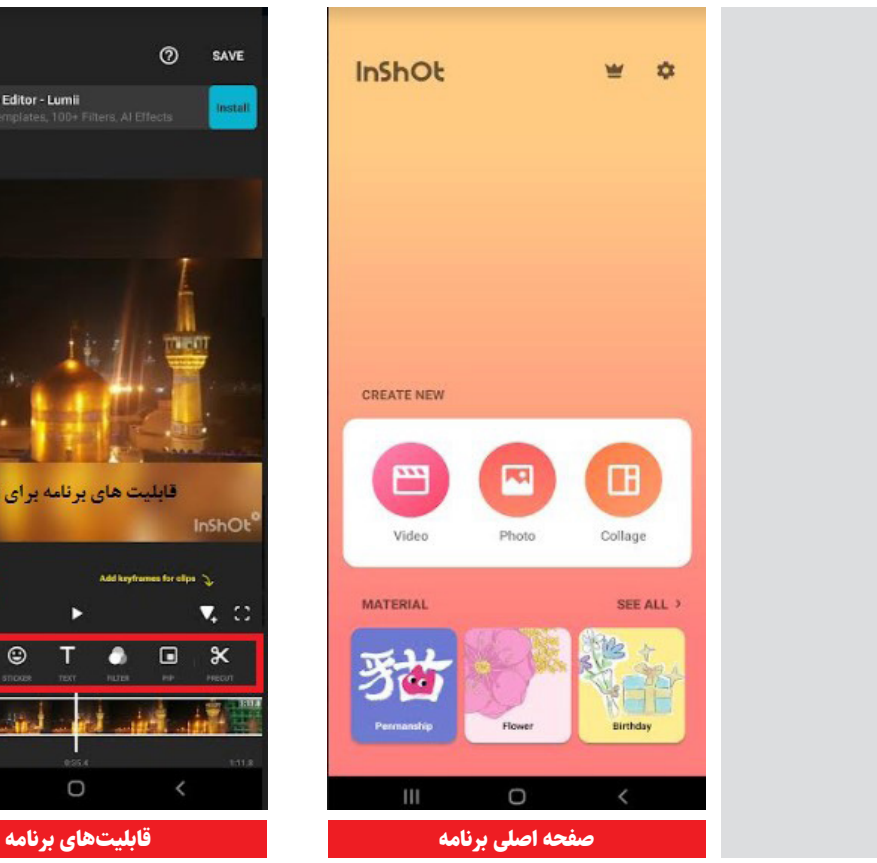

پس از نصب این نرم افزار با انتخاب گزینههای عکس یا فیلم قابلیتها و آیتمهای مختلفی به کاربر نمایش داده میشود. البته ذکر این نکته قابل توجه است که کاربرد دستورات در هر دو نوع ویرایش محتوای عکس و فیلم تا حد زیادی مشابه همدیگر است. بنابراین برای تلخیص مطلب در این مقاله صرفا عملکردهای مربوط به ویرایش ویدیو توضیح داده خواهد شد ولی با کمی تغییر این توضیحات را در ویرایش عکس نیز میتوان به کار گرفت. یک قسمت دیگر که در صفحه ابتدایی قابل نمایش است collage است که برای آلبومسازی از عکسها با افکت های متفاوت استفاده میشود.

#### **قابلیت های کاربردی در برنامه inshot**

با باز کردن گزینه ویدیو در پایین هر فایل آیتمهایی وجود دارد که عملکرد آنها در ادامه توضیح داده خواهد شد. .1Canvas: این قابلیت در حقیقت سایز مناسب ویدیو برای بارگذاری در شبکه اجتماعی مورد نظر را به شما

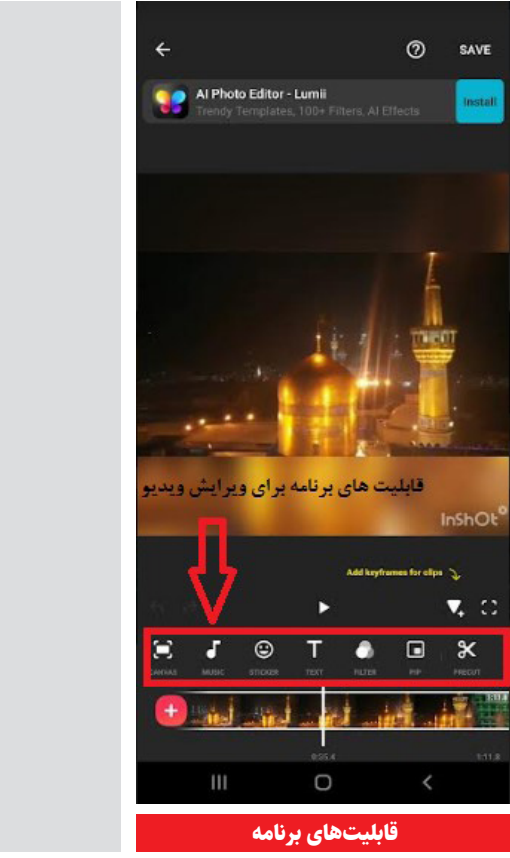

پیشنهاد میدهد همچنین در این آیتم کاربر میتواند سایز ویدیو را به دلخواه خود نیز تغییر دهد.

.2Music: در این قسمت کاربر میتواند از طریق سه گزینه effects ،music و record صدای مورد نظر خود را بر روی ویدیو بارگذاری کند. به عنوان مثال در music کاربر میتواند صدای اصلی ویدیو را استخراج کند و از طریق وب، موسیقی یا صدای مورد عالقه خود را به ویدیو اضافه کند. در قسمت effect میتوان صداهای ویژه را به ویدیو اضافه و در گزینه record میتوان صدای مورد نظر را ضبط و به ویدیو اضافه کرد.

.3Sticker: در این قسمت کاربر میتواند استیکر مورد نظر خـود را به ویدیو اضافه کند. همچنین در همین قسمت میتوان افکتهای دیگری به ویدیو اضافه کرد. مثال اضافه کردن متون یا خطوط، بلوری یا مخدوشکردن قسمتی از ویدیو یا شطرنجی کردن چهره افراد در ویدیو. همچنین در همین قسمت میتوان روی قسمت خاصی از ویدیو عمل بزرگنمایی را انجام داد.

**Text.۴:** در این قسمت میتوان یک متن را به همراه سایز و رنگ و افکتهای دلخواه به ویدیو اضافه کرد. **Filter.۵**: در این قسمت بیشترین افکتها و فیلترها را میتوان روی ویدیوها اجرا و پس از پیدا کردن افکت مورد نظر میتوان از گزینه adjust تنظیمات مربوط به هر افکت را از جمله نور، سایه، رنگ و غیره اجرا کرد. **Duration.۶:** این عملکرد به کاربر اجازه میدهد تا به شکل بسیار آسان مدت زمان فیلم مورد نظر خود را به دلخواه تعیین کند.

.7Split: در این آیتم کاربر میتواند یک یا چند قسمت ویدیو را انتخاب کــرده، بـرش بزند و ایـن برشها را به شکل جداگانه به یک ویدیو تبدیل کند.

.8Delete: با استفاده از این آیتم میتوان ویرایشهای اضافی و تغییرات تصادفی یا غیر دلخواه ایجاد شده در ویدیو را حذف کرد.

.9 Background: در این قسمت میتوان با استفاده از رنگها و حالتهای مختلف جلوههای جالبی را روی ویدیوی خود ایجاد کرد.

.10 Speed: در این قسمت میتوان سرعت ویدیو را با توجه به نیاز کم یا زیاد کرد.

**۲۰۱۱ Crop:** ایـن گزینه بـه شما اجــازه مـی دهـد کـه هر قسمت از ویدیو که مد نظر باشد را بـرش داده و در جاهای دیگر استفاده کنید.

.12 Volume: این آیتم جهت کم یا زیاد کردن صدای ویدیو استفاده میشود و بــرای ویدیوهایی که صدای پایین یا باالیی دارنـد میتوان جهت تنظیم صدا از آن استفاده کرد.

.13 Duplicate: این عملکرد در واقع برای اضافه کردن زیر نویس به فیلمها تا حد زیادی به کاربر کمک میکند و میتوان براحتی متن زیر نویس را نیز ویرایش کرد. .14 Reverse: این ویژگی برای برعکس کردن ویدیوها )نمایش از آخـر به اول( استفاده میشود که ایـن کار معموال در کلیپهای سرگرمی برای مخاطبان جذابیت

.15 Rotate: به کاربر امکان میدهد تا ویدیوی خود را به جهتهای مختلف بچرخاند.

.16 Flip: این گزینه برای برگرداندن تصویر استفاده میشود. .17 Freeze: به کاربر این امکان را میدهد که بخشی از ویدیو را به حالت ساکن و فریز در آورد.

در نهایت بـا ایـجـاد تغییرات الزم بـــرروی ویـدیـو شما میتوانید دکمه save را بزنید و ویدیوی خود را ذخیره و همچنین میزان کیفیت آن را مشخص کنید.

# **نتیجه گیری**

زیادی ایجاد میکند.

تولید محتوای با کیفیت یکی از راههای جذب مخاطب جدید و حفظ مخاطبان و دنبال کنندگان گذشته است. استفاده از جلوههای بصری در نمایش محتوا میتواند تا حد زیادی به جلب توجه کاربران کمک کند و همچنین تمایل افراد برای به اشتراک گذاری مطالب را باال ببرد. یکی از راههای تولید محتوای سودمند و جذاب استفاده از ابـزار مناسب اسـت، نرمافزار inshot به عنوان یک نمونه موفق در تولید محتوای ویدیویی و تصویری میتواند بخوبی در تولید محتوا، خصوصا محتوای آموزشی بر اساس پلتفرم های مختلف عمل کند.

#### **منابع**

- . یوسفی یزدان، آموزش برنامه Inshot ویرایش عکس و فیلم در موبایل، مجله نت ران، 1401; 10)4(; 16-1
- . قاسمی، محمد پویا. صادقی، نادری، کیا. چگونگی روابط تولید محتوای کاربرساز در اینستاگرام با تأکید بر رابطه اینفلوئنسر و فالوئر. مطالعات رسانههای نوین. 2021 :138-11(28)7;22 Dec
- 3- Anton-Sancho A, Vergara D, Lamas-Alvarez VE, Fernandez-Arias P. Digital content creation tools: American university teachers' perception. Applied Sciences. 2021 Dec 8;11(24):11649.
- Nurviyani V, Dewia LA. Composing Digital Multimodal Notices Using the InShot Application as Learning 4-Media. Linguistics and ELT Journal. 2022 Dec 31;10(2):41-8.

35 **سال سی و چهارم | پاییز 1402 <sup>|</sup> شماره 118**